## Amplitube 2 Serial Authorization Code

If you are using Amplitube 2 with your SE-51, first you must activate the amp settings. Press (select) on the Music Plugin, scroll to the very bottom of the settings page to the bottom of the first tab, and select 'On' next to Amp. Repeat this for the Bass, and the Instrument Plugins. Now for the fun stuff. Using my iRig, I plug the output of the SE-51 (including the 5 pole, XLR) into the input of the SE-51. The amp settings are a bit confusing at first. We must first disable any 'amp settings' that may be contained within the IK-Control.app or the Amplitube application. You can access the amp settings by pushing the SE-51 up against your IK-Control.app or Amplitube application so that you can use the back up buttons on the IK-Control.app or Amplitube application to access the amp settings as seen below (the green (Dry) and blue (Wet) bars represent the current settings and the smaller is the red back arrow): If we wish to begin recording we must first activate the 'Recording' function by pushing the 3 menus on the left hand side, as you can see below - 'Record' is the one that we must first activate and we can do this by clicking the blue bar. As you can see, we must then plug a large connector into the input of the SE-51. This large connector is in fact the XLR connection from the amp. Using either the mixer panel or the audio monitor we should hear a steady tone coming from the SE-51. This means that the 'Recording' function is working. Any beeps, vocal bleeps or 'digital' tuning noises will not be recorded. Lastly, be sure to plugin the output of your amp into the mic input on the input of the SE-51. You should hear the signal (dry and wet), using the recording function, as seen in the below stills of the audio track within Logic. For the recording process, you must perform the following steps: 1. Press and hold the (G) to enter 'Record' mode. 2. Press and hold the 'PLAY' button on the iRig. 3. When you hear the green (Dry) bar turn red (Red), you have reached the end of the recording. Press the 'PLAY' button again to resume the recording. 4. Now you are ready to hit the play button. The graphic on the left will read'recording' and there will be some 'overhead' indication.

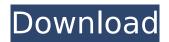

## **Amplitube 2 Serial Authorization Code**

If you already have one, please go to the User Area > My Products > (product name) >Serials/License. Inside the pop up window click Transfer. This process will remove the serial number from your account and allow the new user to register it. After the license transfer has been completed, the previous rights owner is not allowed to retain any copy of the media. After the transfer process has been completed, you can go to the User Area > My Products > (product name) > Control Panel. Here you can retreive your license file to be used on your new device. The media is private and no one else except for IK Multimedia Support will have access to your license. Please note that licenses are never transferred, you will need to buy a new license upon upgrade to a new device. For more information, please visit our website at www.ikmultimedia.com If you already have one, please go to the User Area > My Products > (product name) > Serials/License. Inside the pop up window click Transfer. This process will remove the serial number from your account and allow the new user to register it. After the license transfer has been completed, the previous rights owner is not allowed to retain any copy of the media. After the transfer process has been completed, you can go to the User Area > My Products > (product name) > Control Panel. Here you can retreive your license file to be used on your new device. The media is private and no one else except for IK Multimedia Support will have access to your license. Please note that licenses are never transferred, you will need to buy a new license upon upgrade to a new device. For more information, please visit our website at www.ikmultimedia.com 5ec8ef588b

http://adomemorial.com/2022/11/23/hd-online-player-infognition-video-enhancer-v2-2-0-fi-\_hot\_/ https://miraclestripbass.com/wp/advert/snooker-19-crack-new-download-pc-kickass/ https://rednails.store/islamic-architecture-in-india-by-satish-grover-pdf-link-free-11/ https://arlingtonliquorpackagestore.com/pinnacle-studio-15-ultimate-collection-keygen-torr-gratisgeldgeschenk-hot/ http://www.kenyasdgscaucus.org/?p=28598 https://perlevka.ru/advert/enterprise-2-coursebook-pdf-11/ https://seo-focus.com/burhi-aair-sadhu-pdf/ https://loskutbox.ru/wp-content/uploads/2022/11/interactive\_petrophysics\_43\_crack\_40.pdf

https://fuerzasparavivir.com/wp-

content/uploads/2022/11/HD\_Online\_Player\_darr\_1993\_Movie\_Hd\_Download\_REPACK.pdf https://www.steppingstonesmalta.com/el-quinto-elemento-720p-latino-20/ https://parsiangroup.ca/2022/11/the-forest-full-exclusive-movie-in-tamil-dubbed-download/ https://s3-us-west-2.amazonaws.com/mmoldata/wp-content/uploads/2022/11/23063816/wylator.pdf https://www.vallemare.info/wpcontent/uploads/2022/11/Descargar\_Aspel\_Sae\_46\_12\_Edonkey2000\_Zocken\_G\_REPACK.pdf http://shoplidaire.fr/?p=216390 http://djolof-assurance.com/?p=73465 https://ayusya.in/treci-metak-knjiga-pdf-extra-quality-free/ https://superstitionsar.org/desafiando-a-natureza-paulo-kano-2/ https://balancingthecrazy.com/2022/11/23/visio-2003-developers-survival-pack-rar/ https://geezi.com/advert/meldaproduction-mcompletebundle-13-06/